# **ElevAdministrationen**

ElevAdministration tilbydes institutioner - i BUVMs ressortområde - som redskab for oprettelse af elever og medarbejdere i Unilogin. [Læs mere om](https://viden.stil.dk/display/STILVIDENOFFENTLIG/Om+ElevAdministrationen)  [ElevAdministrationen.](https://viden.stil.dk/display/STILVIDENOFFENTLIG/Om+ElevAdministrationen)

Se vejledningen [Kom godt i gang, for nye brugere af Elevadministrationen](https://viden.stil.dk/display/STILVIDENOFFENTLIG/Kom+godt+i+gang%2C+for+nye+brugere+af+Elevadministrationen) for dig som er helt ny i ElevAdministrationen.⊕

## Adgang og login

[Log ind på Elevadministration.stil.dk](https://viden.stil.dk/pages/viewpage.action?pageId=54296736)

[Kom godt i gang, for nye brugere af Elevadministrationen](https://viden.stil.dk/display/STILVIDENOFFENTLIG/Kom+godt+i+gang%2C+for+nye+brugere+af+Elevadministrationen)

[Anmod om adgang til Elevadministration.stil.dk](https://viden.stil.dk/display/STILVIDENOFFENTLIG/Anmod+om+adgang+til+Elevadministration.stil.dk)

**Har du brug for mere hjælp?**

Du kan skrive til supporten via webformular

[Gå til webformular](https://jira.stil.dk/servicedesk/customer/portal/1)

#### Tilføj og rediger elever og kontaktpersoner

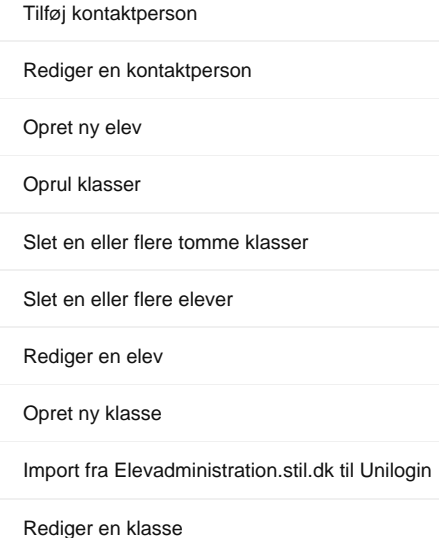

**Har du brug for mere hjælp?**

Du kan skrive til supporten via webformular

[Gå til webformular](https://jira.stil.dk/servicedesk/customer/portal/1)

### Administration af medarbejdere

[Rediger en medarbejder](https://viden.stil.dk/display/STILVIDENOFFENTLIG/Rediger+en+medarbejder)

[Opret ny medarbejder](https://viden.stil.dk/display/STILVIDENOFFENTLIG/Opret+ny+medarbejder)

[Slet en eller flere medarbejdere](https://viden.stil.dk/display/STILVIDENOFFENTLIG/Slet+en+eller+flere+medarbejdere)

[Tildel eller ret rolle](https://viden.stil.dk/display/STILVIDENOFFENTLIG/Tildel+eller+ret+rolle)

**Har du brug for mere hjælp?**

Du kan skrive til supporten via webformular

[Gå til webformular](https://jira.stil.dk/servicedesk/customer/portal/1)

# Om Elevadministration.stil.dk og andre oplysninger

[Hvis du har fået adgang til Elevadministration.stil.dk, i forbindelse med nedlukning af ba.emu.dk](https://viden.stil.dk/pages/viewpage.action?pageId=224723923)

[Se oplysninger om en elev](https://viden.stil.dk/display/STILVIDENOFFENTLIG/Se+oplysninger+om+en+elev)

[Se dine klasser](https://viden.stil.dk/display/STILVIDENOFFENTLIG/Se+dine+klasser)

[Se dine elever](https://viden.stil.dk/display/STILVIDENOFFENTLIG/Se+dine+elever)

[Navnebeskyttelse i ElevAdministrationen](https://viden.stil.dk/display/STILVIDENOFFENTLIG/Navnebeskyttelse+i+ElevAdministrationen)

**Har du brug for mere hjælp?**

Du kan skrive til supporten via webformular

[Gå til webformular](https://jira.stil.dk/servicedesk/customer/portal/1)